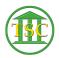

Knowledgebase > Older Knowledgebase Items > Add Judge Initials to ENTORDER

## Add Judge Initials to ENTORDER

Chris Ilstrup - 2019-07-23 - Older Knowledgebase Items

- 1. Pull up docket
- 2. Find the **entorder** event in the event List (F2)
- 3. F7, add event of EVEMOD, F9 to save
- 4. Use Enter Key to tab over to JUDGE column
  - 1. Enter initials as supplied
  - 2. 🞽
  - 3. F9 to save
- 5. **F1 to exit back a window or two** and if you refresh the event list and find the event again, you'll see the previous "\*" replaced by initials

Tags entorder initials judge initials VTADS